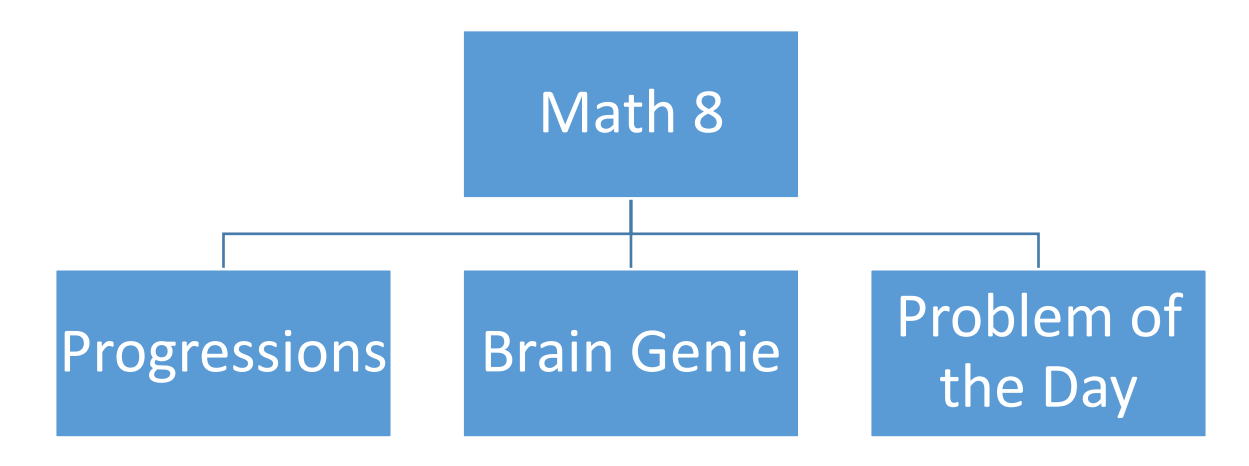

## **Progressions**

To get started, email your teacher to find out what progression you are on.

All cards are posted on Office 365 > Teams > Files > Class Materials

If you need to begin a new progression, test are available in Assignments on the Team Site. PLEASE NOTE: When you finish your test, take note of which questions you had wrong and which cards you need to work on.

## **Progression Support**

If you have tried to solve a question but are struggling:

- If you can, look at what you did to answer the questions that came before.
- Check the Math Support sheet. Teams > Files > Class Materials
- Skip it. Try the next question. You can always come back to finish what you were unsure of.
- Ask someone at home or a classmate for help.
- Google it. There are many great instructional video out there. (Khan Academy is a great one)
- Email your teacher for support.

## **Brain Genie**

To get started on Brain Genie navigate to the following webpage (this link will also be available from the teacher page)<https://braingenie.ck12.org/>

Using the following naming convention for your user name *FirstnameLastname* log into the webpage and complete the first test goal. More goals will follow.

Passwords will be reset to *Password1 and you will want to change this once you're logged in.*

If you encounter any issues with your username or password please email troy.cabel@nbed.nb.ca

## **Problem of the Day**

The Problem of the Day for each day of the week will be posted on Mondays. There is one problem for each day of the week. Solutions to these problems will be posted on Fridays.

Office 365 > Teams > Files > Class Materials